## A Guide for Upgrading

## OS upgrade, three files

Upgrade files: EBOOT.NB0 / ARM2.NB0 / XIP.NB0

MPEG upgrade, one file (MPEG)

Upgrade files: TARGET.BIN

APP upgrade, one folder, two files (APP)

Upgrade files: CE4E Folder + Upgrade.exe + upgrade.ini

LOGO upgrade, one file

Upgrade files: backcar.mrf

#### MCU upgrade, one file (MCU)

Upgrade files: MCU.bin

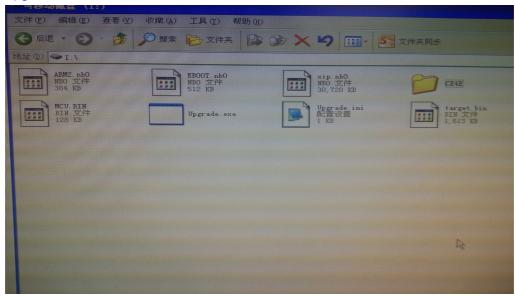

Copy all upgrade files to SD card storage device. Insert the SD card into the NAV slot(Insert SD card slot if not support navigaton), and restart the system, it will auto upgrade these software, when the upgrade process completed, the system will auto reboot.
ps:

After upgrade the OS, the system will require users to conduct a touch calibration while upgrade the MCU software, in order to avoid repeat upgrade, it will prompt the user to remove the upgrade Card, if the card is not pull out, the upgrade will hang and not do anything. Remove SD card, please see fig 3, After you removed the card, it will finish completing its update.

## OS/MPEG/LOGO Upgrade ( OS & MPEG & LOGO )

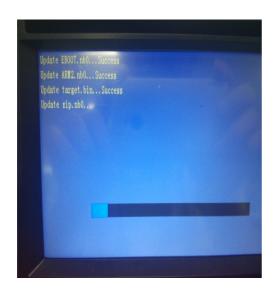

# > APP/MCU Upgrade ( APP & MCU )

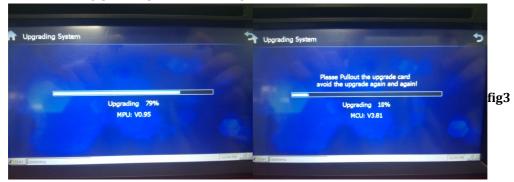